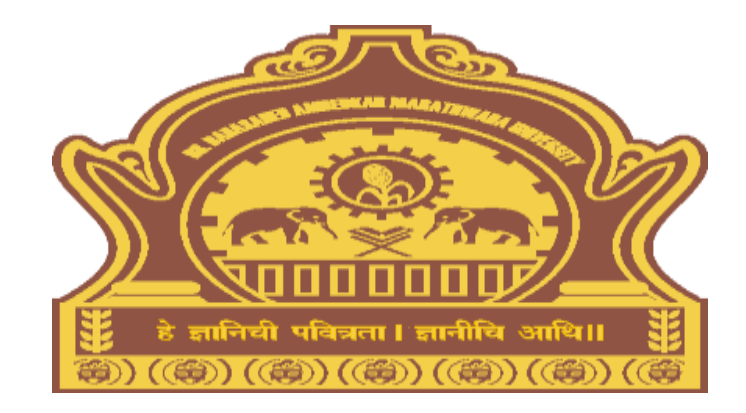

# **Download Hall Tickets Process for Colleges/University Departments Dr. BAMU**

### Visit on "http://bamua.digitaluniversity.ac"

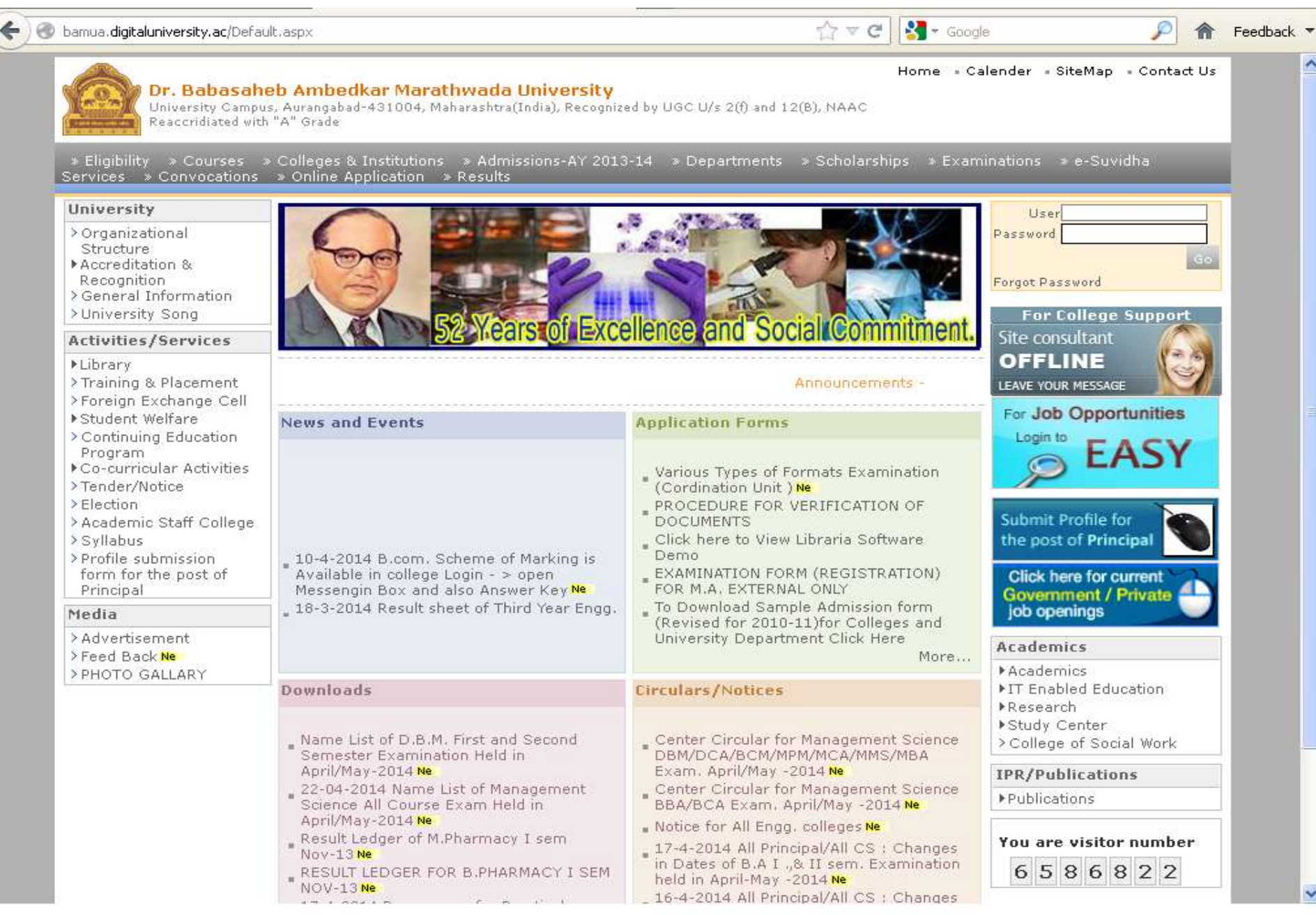

# Step 1: Login using User ID & Password

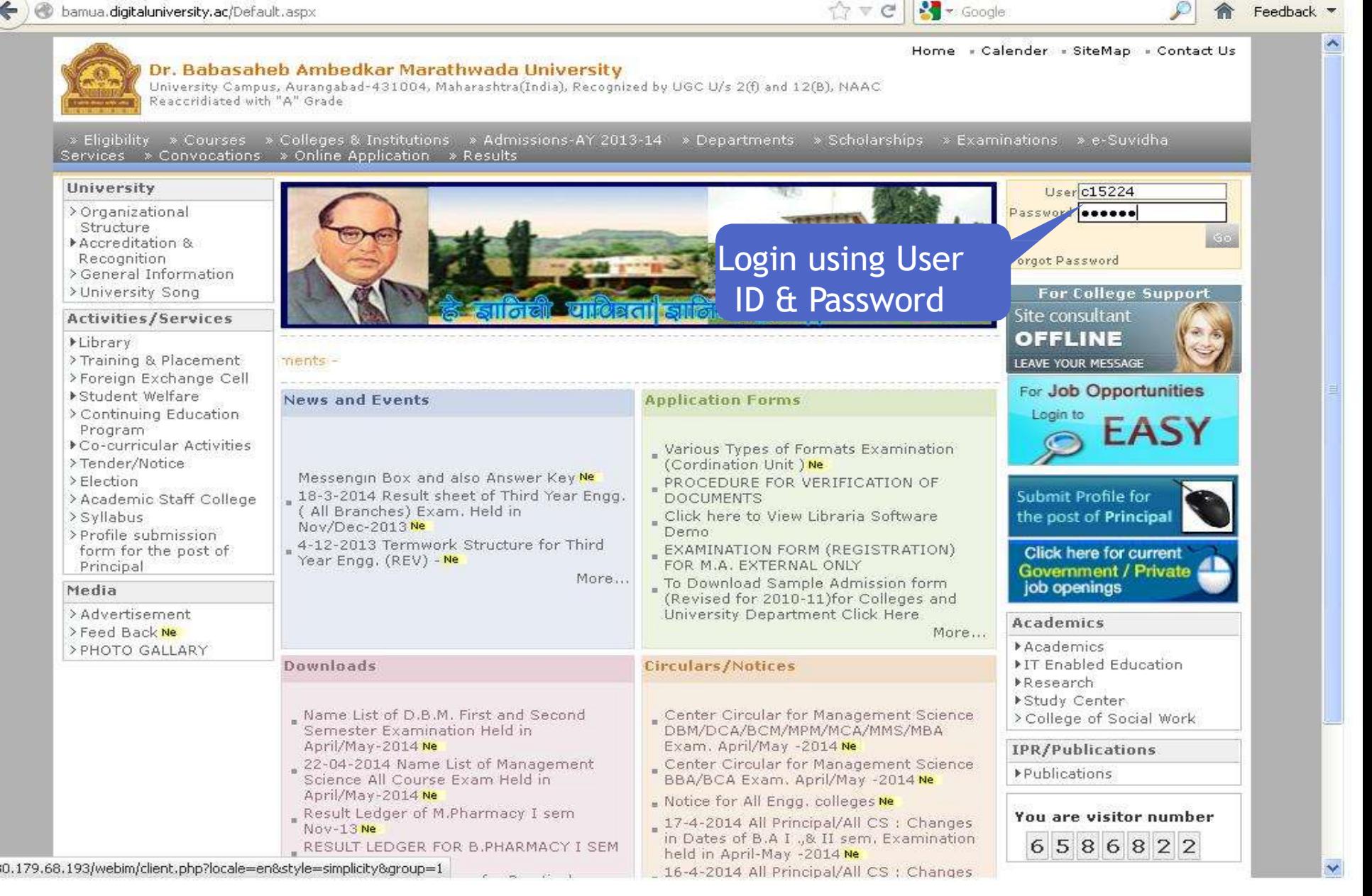

## **Step 2: Download Hall Tickets**

D bamua.digitaluniversity.ac/Home.aspx.

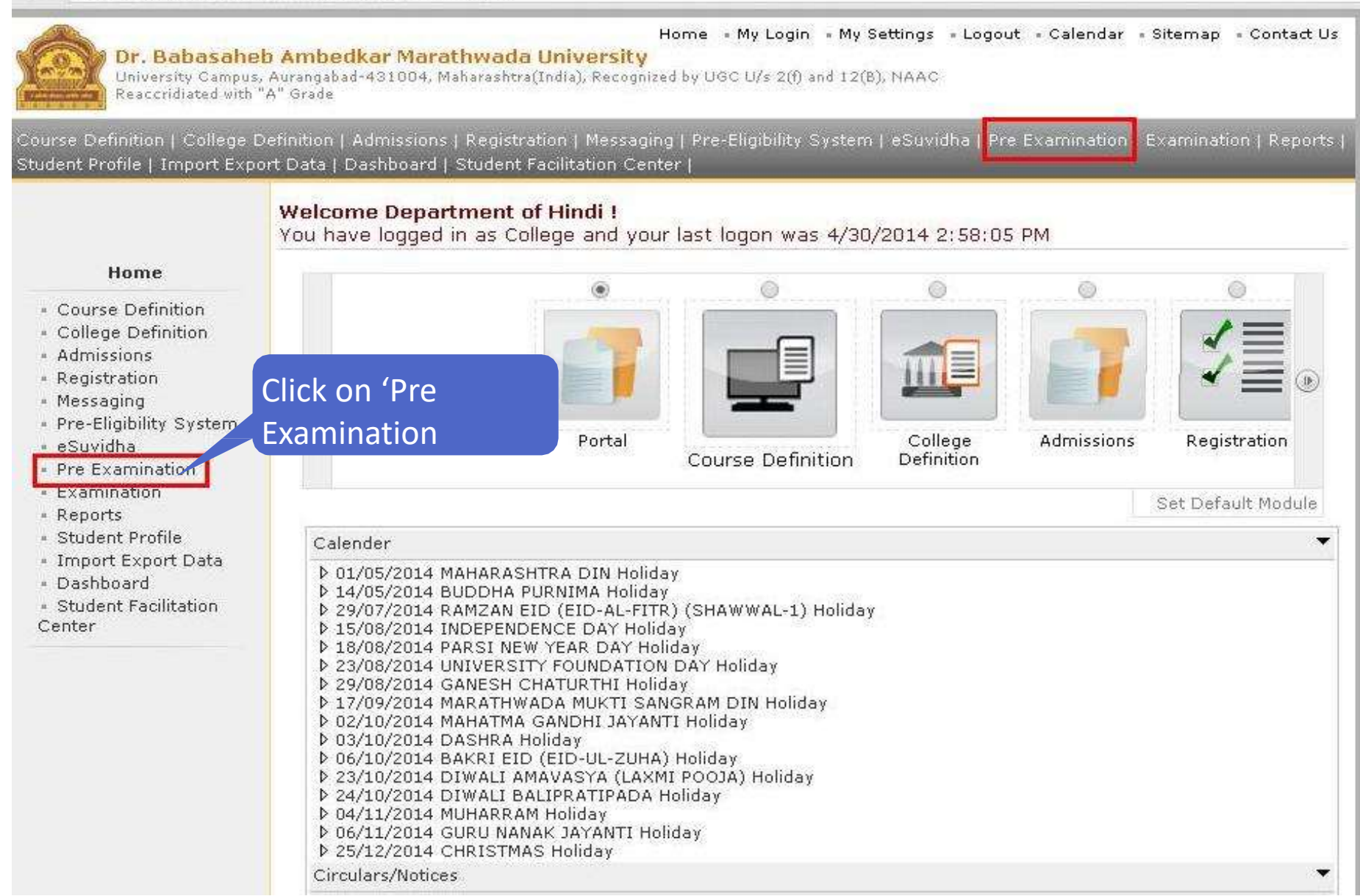

# **Step 3: Download Hall Tickets**

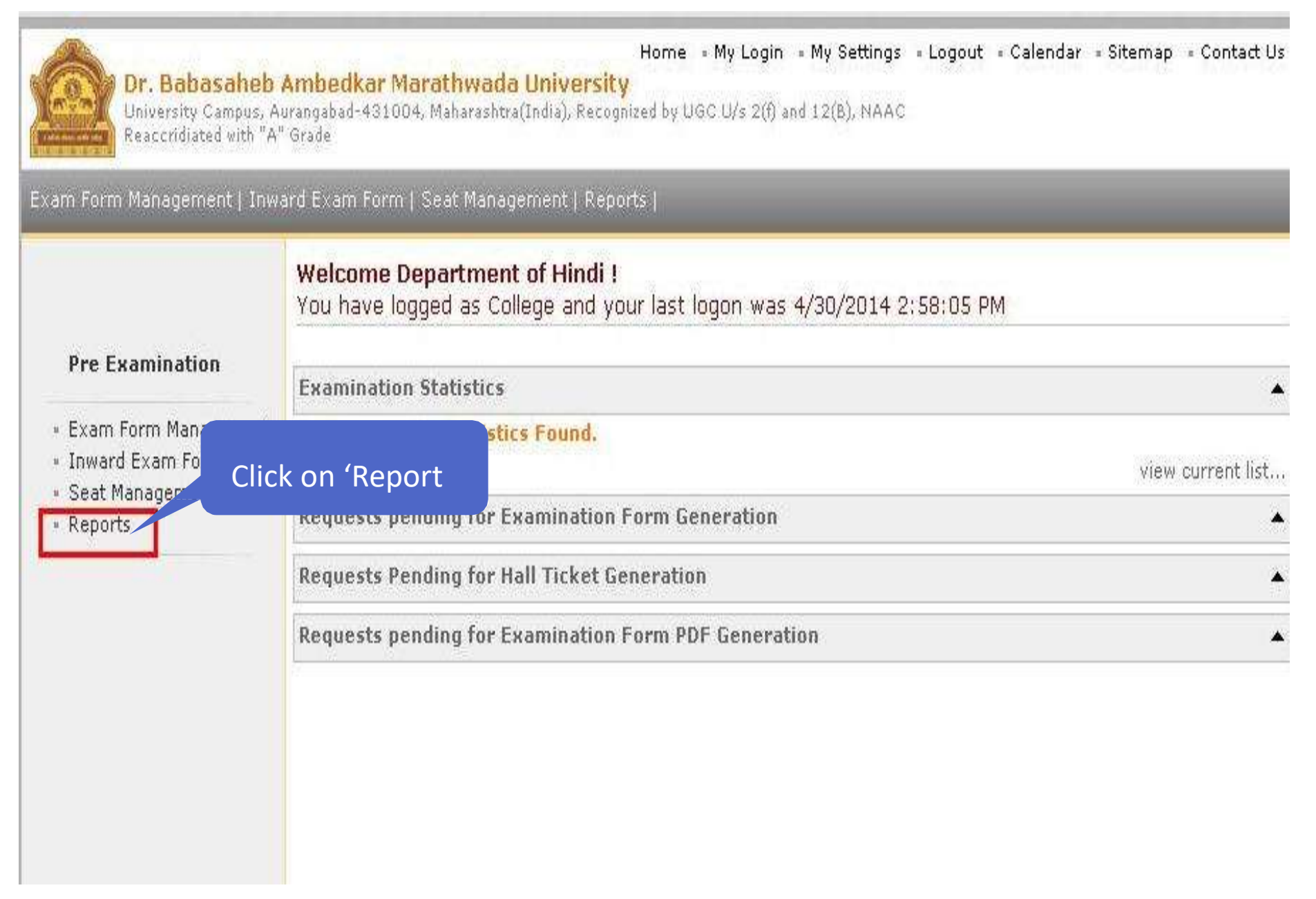

# **Step 4: Download Hall Tickets**

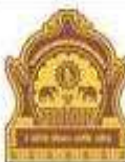

### Home » My Login « My Settings » Logout » Calendar » Sitemap » Contact Us

Dr. Babasaheb Ambedkar Marathwada University University Campus, Aurangabad-431004, Maharashtra(India), Recognized by UGC U/s 2(f) and 12(B), NAAC Reaccridiated with "A" Grade

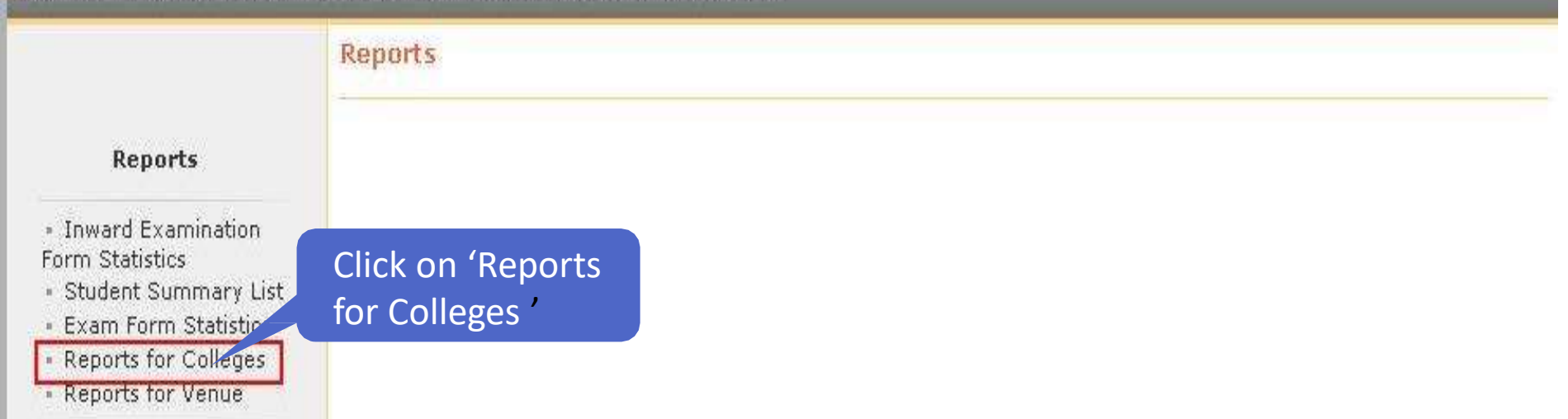

# **Step 5: Download Hall Tickets**

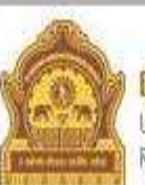

Home « My Login » My Settings » Logout » Calendar » Sitemap » Contact Us

### Dr. Babasaheb Ambedkar Marathwada University

University Campus, Aurangabad-431004, Maharashtra(India), Recognized by UGC U/s 2(f) and 12(B), NAAC Reaccridiated with "A" Grade

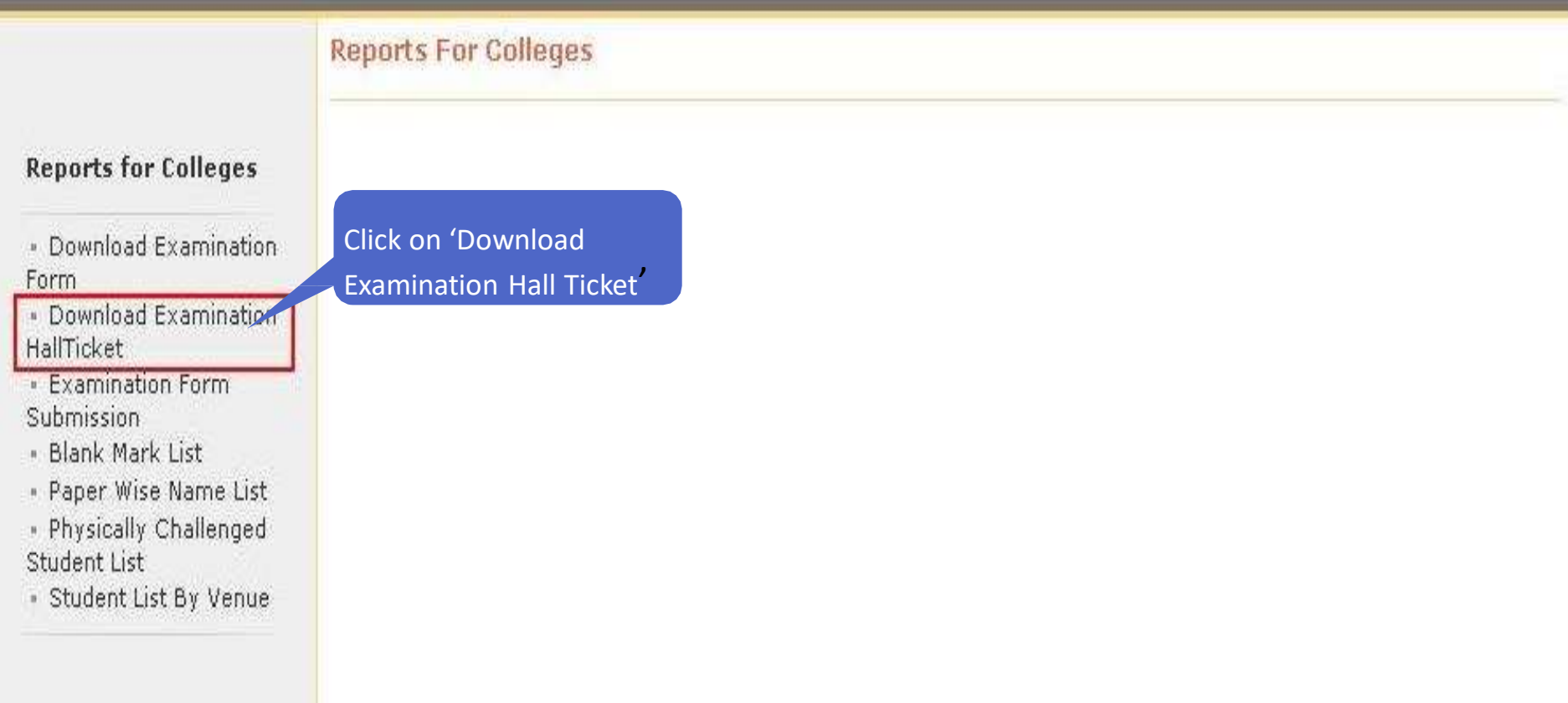

# **Step 6: Select Exam Event**

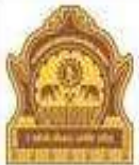

#### Home - My Login - My Settings - Logout - Calendar - Sitemap - Contact Us

### Dr. Babasaheb Ambedkar Marathwada University

University Campus, Aurangabad-431004, Maharashtra(India), Recognized by UGC U/s 2(f) and 12(B), NAAC Reaccridiated with "A" Grade

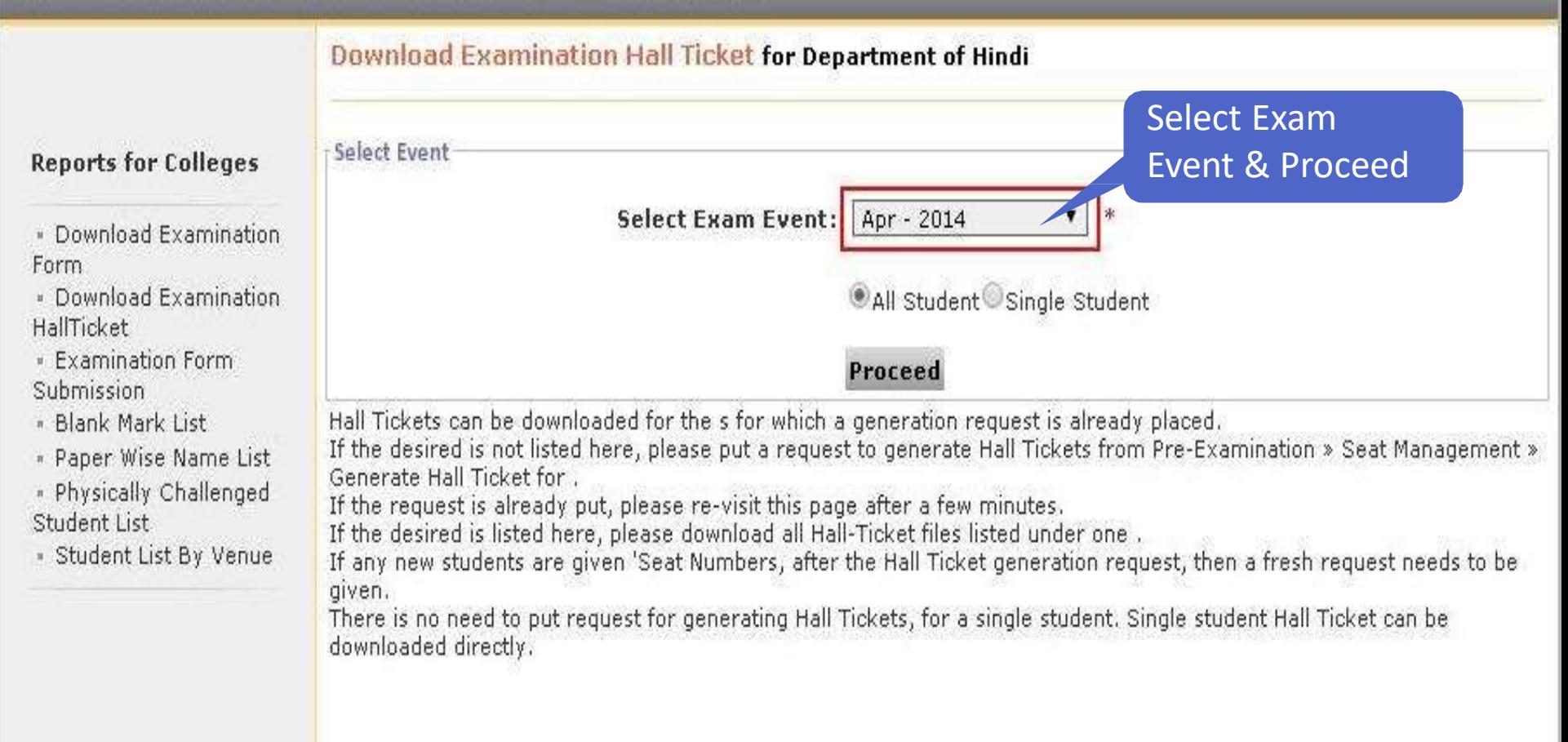

### **Step 7: To Download Single Students Hall Ticket**

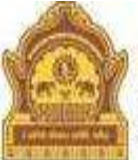

#### Home . My Login . My Settings . Logout . Calendar . Sitemap . Contact Us

Dr. Babasaheb Ambedkar Marathwada University University Campus, Aurangabad-431004, Maharashtra(India), Recognized by UGC U/s 2fft and 12(B). NAAC Reaccridiated with "A" Grade

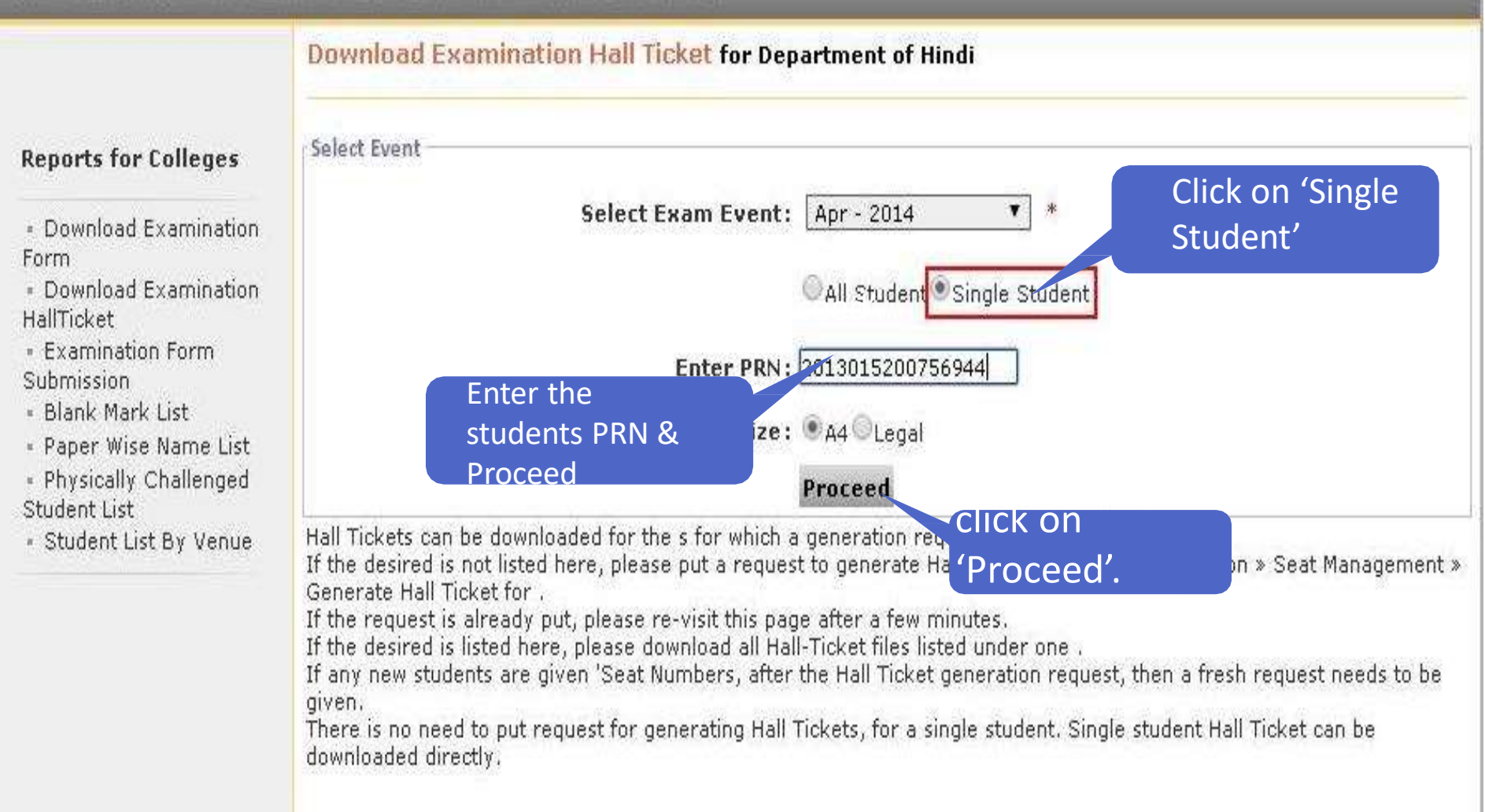

### **Step 8: Download Single Students Hall Ticket**

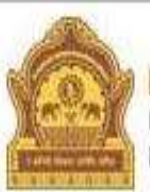

#### Home » My Login » My Settings » Logout » Calendar » Sitemap » Contact Us Dr. Babasaheb Ambedkar Marathwada University University Campus, Aurangabad-431004, Maharashtra(India), Recognized by UGC U/s 2(f) and 12(B), NAAC Reaccridiated with "A" Grade

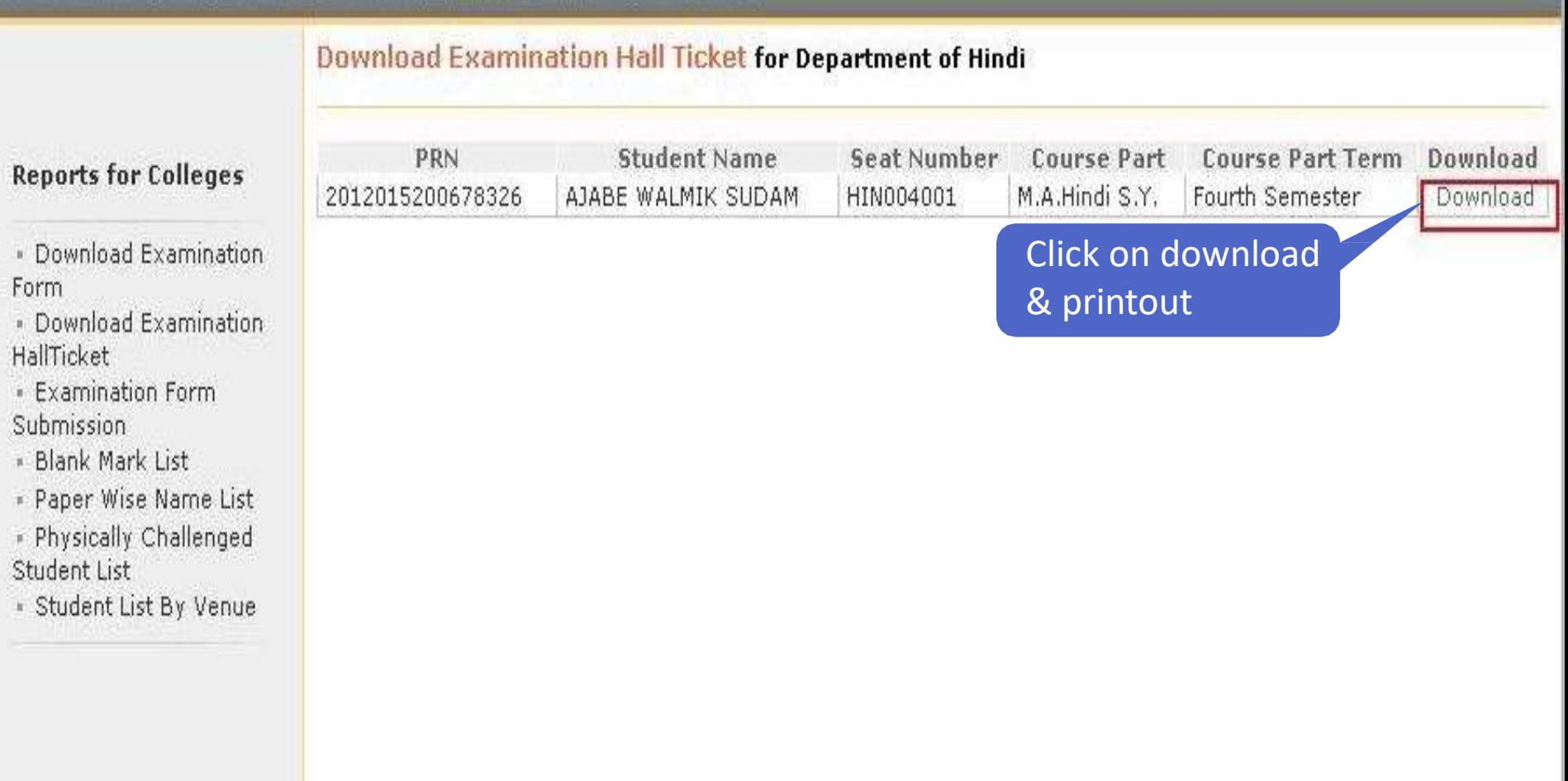

### **Step 9: To Download All Students Hall Ticket**

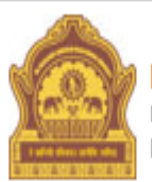

### Dr. Babasaheb Ambedkar Marathwada University

Home • My Login • My Settings • Logout • Calendar • Sitemap • Contact Us

University Campus, Aurangabad-431004, Maharashtra(India), Recognized by UGC U/s 2(f) and 12(B), NAAC Reaccridiated with "A" Grade

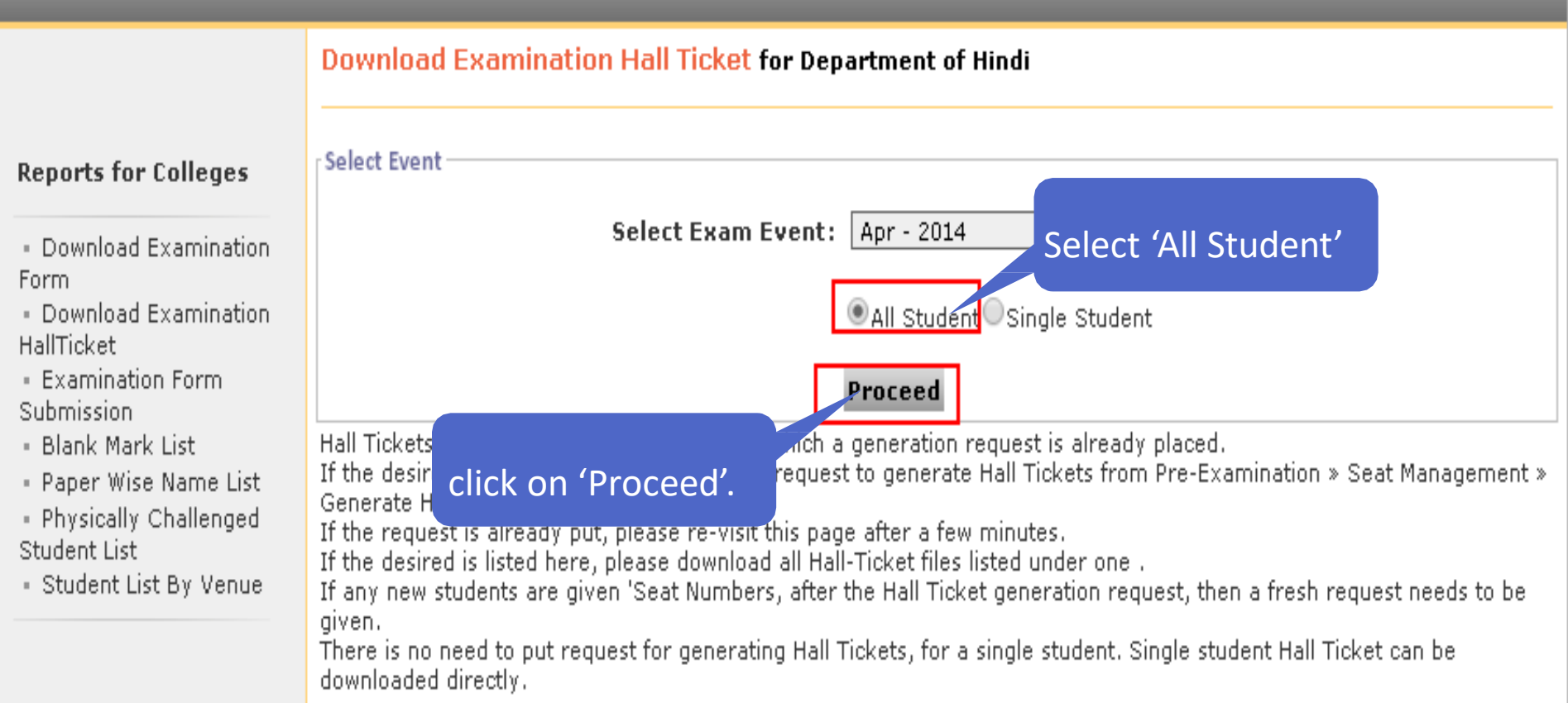

### **Step 10: To Download All Students Hall Ticket**

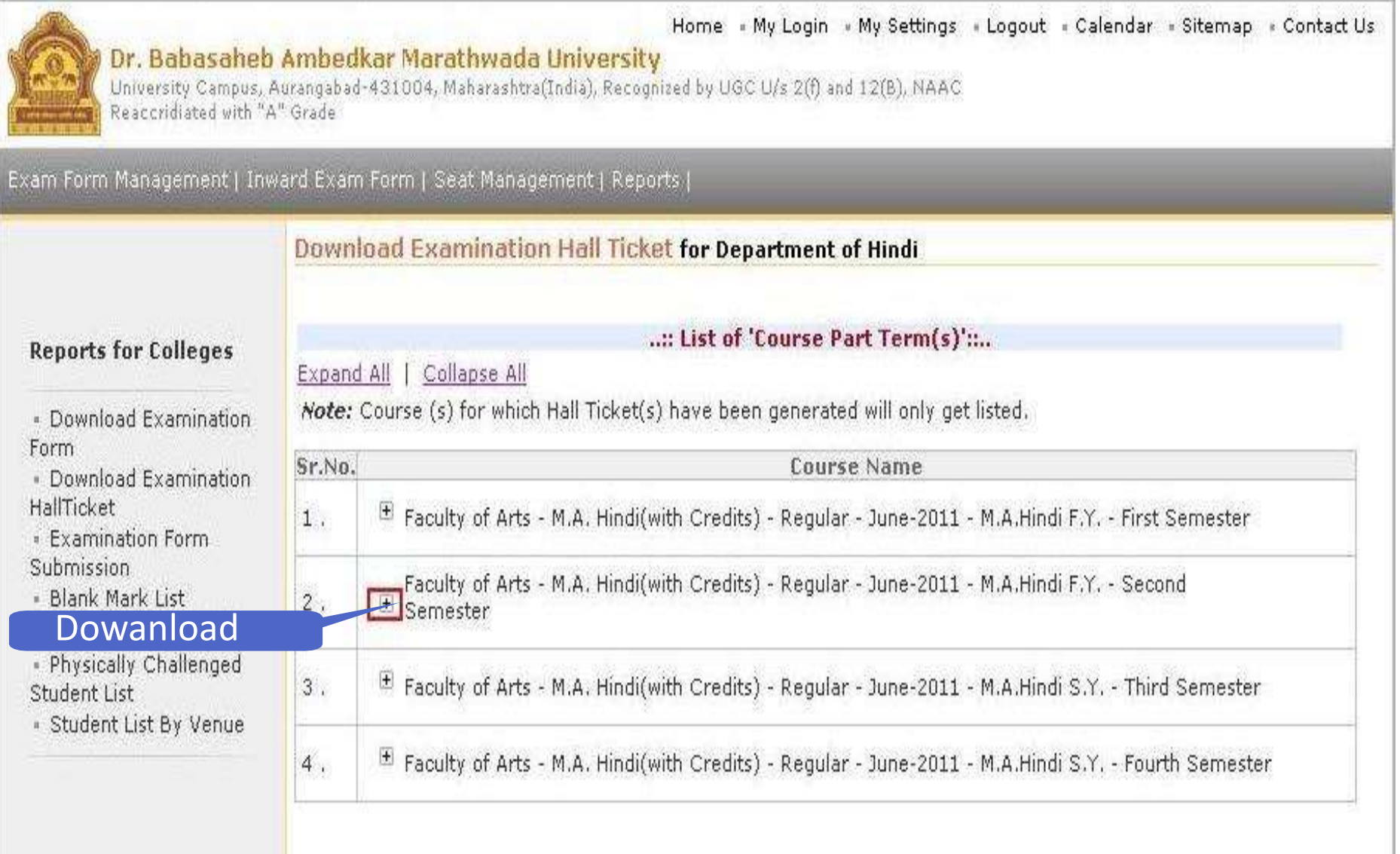

### Step 11: Click semester & take printout

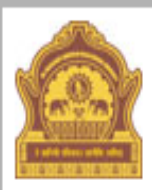

**Form** 

HallTicket

Submission

Student List

#### Home = My Login = My Settings = Logout = Calendar = Sitemap = Contact Us

### Dr. Babasaheb Ambedkar Marathwada University

University Campus, Aurangabad-431004, Maharashtra(India), Recognized by UGC U/s 2(f) and 12(B), NAAC Reaccridiated with "A" Grade

Exam Form Management | Inward Exam Form | Seat Management | Reports |

### **Download Examination Hall Ticket for Department of Hindi**

### **Reports for Colleges**

· Download Examination

· Examination Form

. Physically Challenged

Printout

- Blank Mark List

#### ...: List of 'Course Part Term(s)':...

#### Collapse All Expand All |

**Note:** Course (s) for which Hall Ticket(s) have been generated will only get listed.

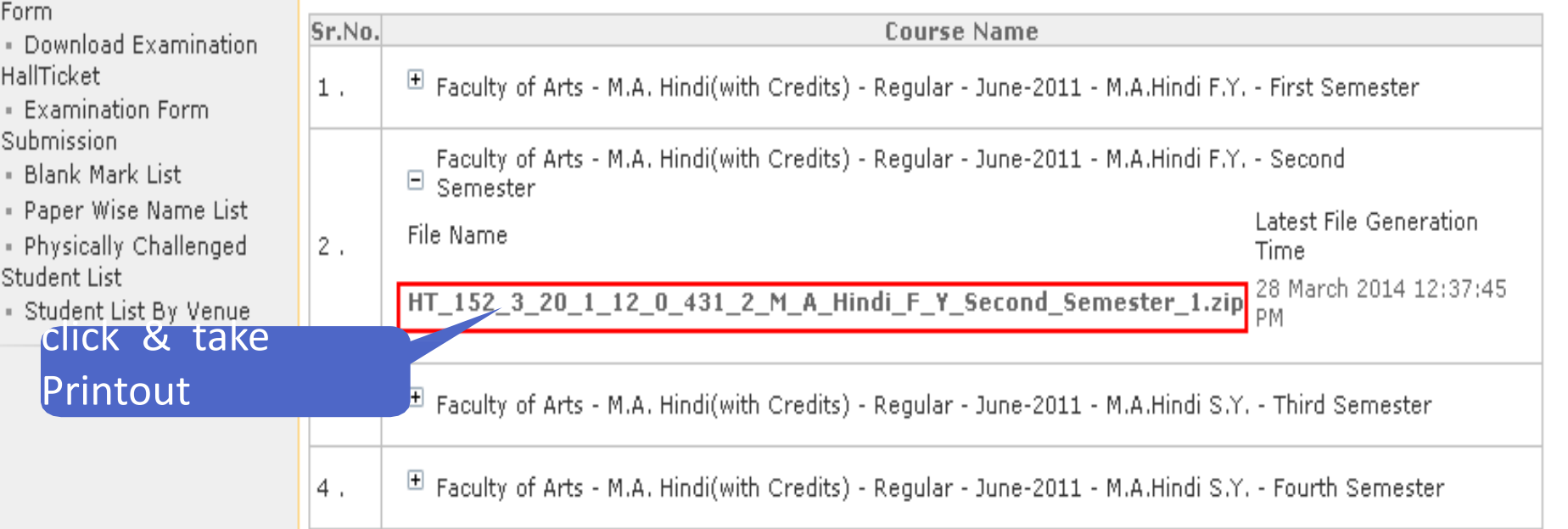

# THANK YOU!